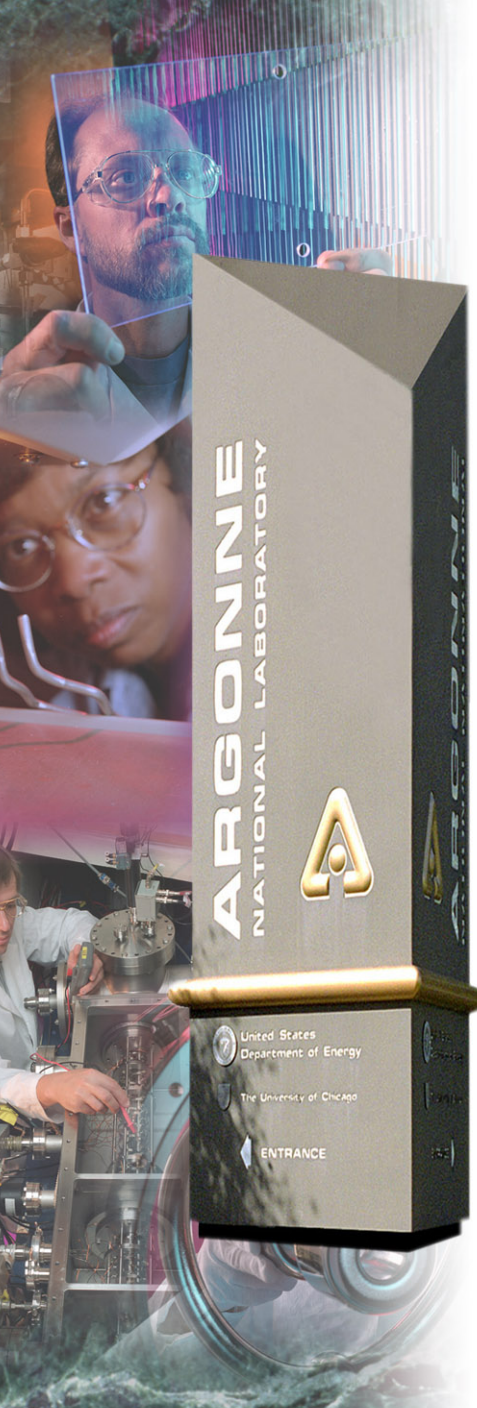

# *Getting Started with EPICS Lecture Series*

### *Input/Output Controller (IOC) Overview*

*Eric NorumOctober 21, 2004*

### *Argonne National Laboratory*

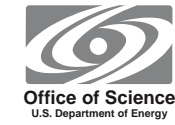

*A U.S. Department of Energy Office of Science Laboratory Operated by The University of Chicago*

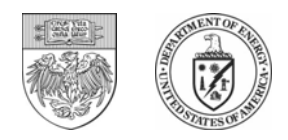

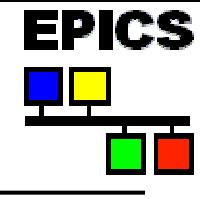

- $\bullet$ **What is an EPICS Input/Output Controller**
- •**How to create a new IOC application**
- $\bullet$ **How to build an IOC application**
- $\bullet$ **How to run an IOC application on various platforms**
- •**Console interaction with an IOC application (iocsh)**

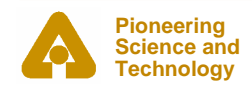

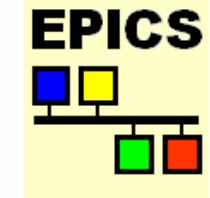

### **EPICS: Input/Output Controller Application Developers Guide**

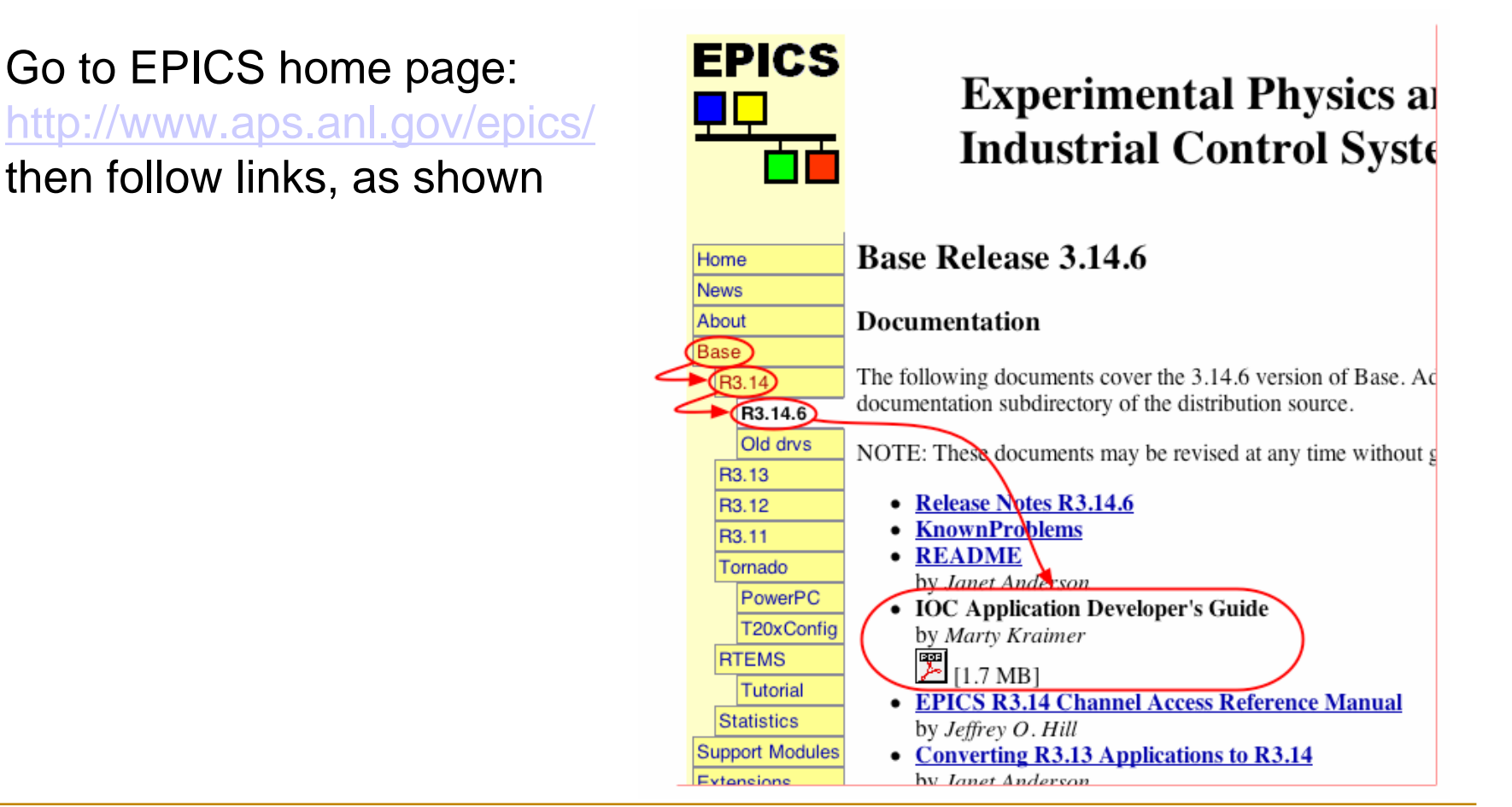

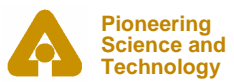

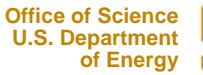

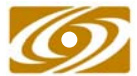

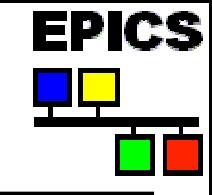

### *What is an Input/Output Controller?*

**The answer used to be easy – "A single-board computer running the vxWorks real-time operating system and installed in a VME chassis".**

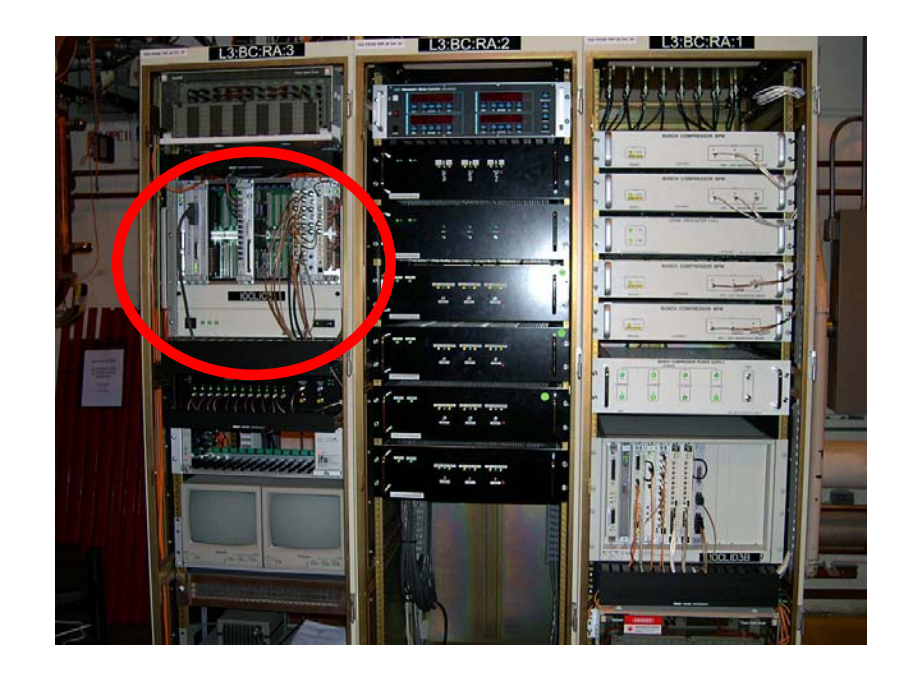

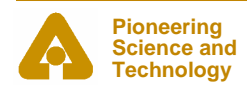

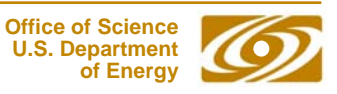

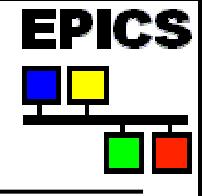

**An IOC can also be an embedded microcontroller, a rack-mount server, a laptop PC or Mac, a desktop PC or Mac, or a standalone single-board computer.** 

**It may be running on Linux, Windows, Solaris, Darwin, RTEMS, HP-UX or vxWorks**

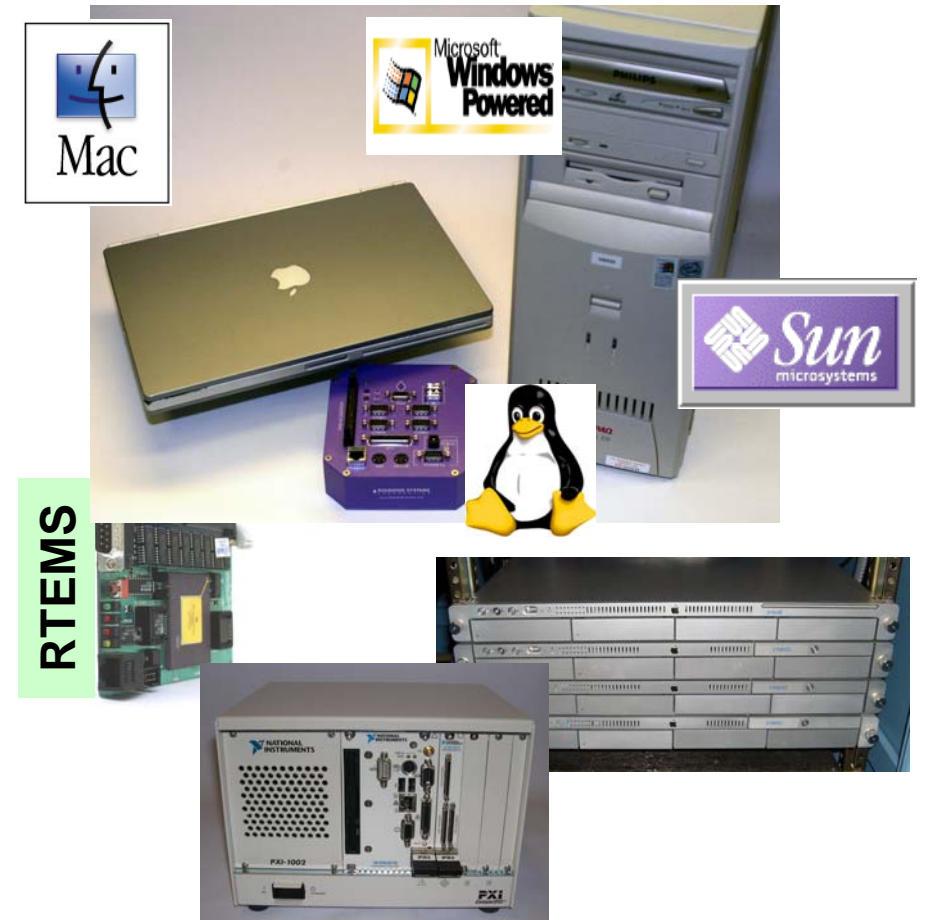

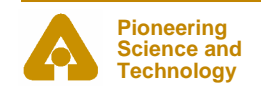

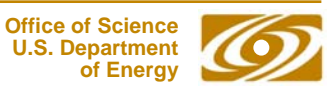

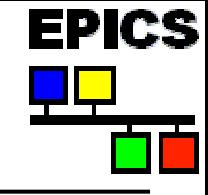

### **Some definitions from the first lecture:**

- A computer running *iocCore,* a set of EPICS routines used to define process variables and implement real-time control algorithms
- *iocCore* uses database records to define process variables and their behavior

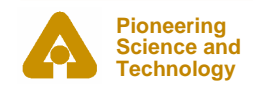

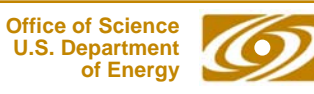

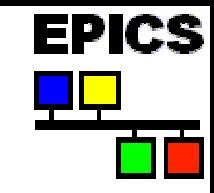

- • **As its name implies, an IOC often performs input/output operations to attached hardware devices.**
- **An IOC associates the values of EPICS process variables with the results of these input/output operations.**
- • **An IOC can perform sequencing operations, closedloop control and other computations.**

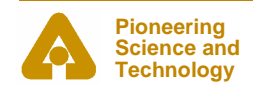

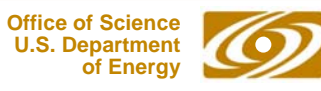

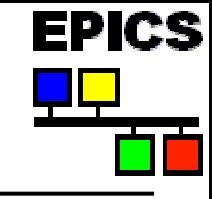

### *'Host-based' and 'Target' IOCs*

### •**'Host-based' IOC**

- Runs in the same environment as which it was compiled
- 'Native' software development tools (compilers, linkers)
- Sometimes called a 'Soft' IOC
- IOC is an program like any other on the machine
- Possible to have many IOCs on a single machine

### •**'Target' IOC**

- Runs in a different environment than where compiled
- 'Cross' software development tools
- vxWorks, RTEMS
- IOC boots from some medium (usually network)
- IOC is the only program running on the machine

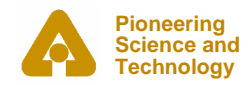

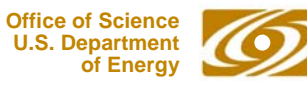

### *IOC Software Development Area*

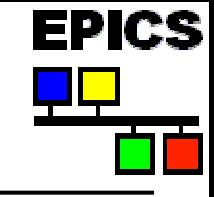

### $\bullet$ **IOC software is usually divided into different <top> areas**

- -- Each <top> provides a place to collect files and configuration data associated with one or more similar IOCs
- Each <top> is managed separately
- - A <top> may use products from other <top> areas (EPICS base, for example can be thought of as just another <top>)

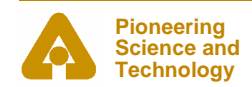

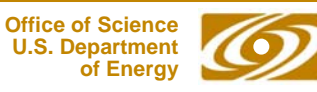

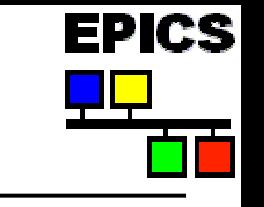

### •**EPICS uses the GNU version of make**

- - Almost every directory from the <top> on down contains a 'Makefile'
- Make recursively descends through the directory tree
	- *Determines what needs to be [re]built*
	- *Invokes compilers and other tools as instructed in Makefile*
- -GNU C/C++ compilers or vendor compilers can be used
- •**No fancy 'integrated development environment'**

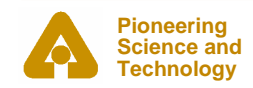

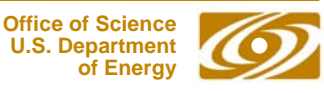

**The following slides provide step-by-step examples of how to:**

- • **Create, build, run the example IOC application on a 'host' machine (Linux, Solaris, Darwin, etc.)**
- • **Create, build, run the example IOC application on a vxWorks 'target' machine**

**Each example begins with the use of 'makeBaseApp.pl'**

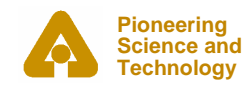

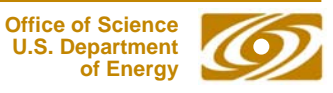

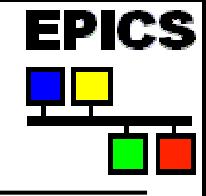

- •**Part of EPICS base distribution**
- •**Populates a new, or adds files to an existing, <top> area**
- • **Requires that your environment contain a valid EPICS\_HOST\_ARCH (EPICS base contains scripts which can set this as part of your login sequence)**
	- -- linux-x86, darwin-ppc, solaris-sparc, win32-x86
- **Creates different directory structures based on a selection of different templates**
- • **Commonly-used templates include**
	- ioc- Generic IOC application skeleton
	- -- example - Example IOC application

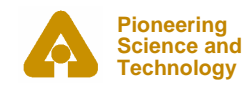

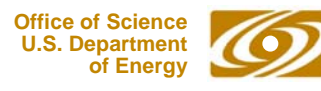

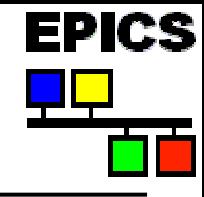

# *Creating and initializing a new <top>*

- • **Create a new directory and run makeBaseApp.pl from within that directory**
	- $\triangleright$  mkdir lectureExample
	- $\triangleright$  cd lectureExample
	- ¾/usr/local/iocapps/R3.14.6/base/bin/linux-x86/makeBaseApp.pl -t example first
	- Provide full path to makeBaseApp.pl script *<base>*/bin/*<arch>*/makeBaseApp.pl
	- The template is specified with the '-t' argument
	- The application name (firstApp) is specified with the 'first' argument

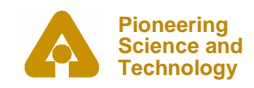

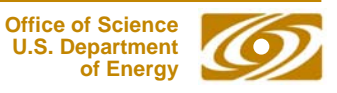

- • **The makeBaseApp.pl creates the following directory structure in <top> (lectureExample):** 
	- configure/ Configuration files
	- firstApp/ Files associated with the 'firstApp' application
		- Db/ Databases, templates, substitutions
		- src/ Source code
- •**Every directory also contains a 'Makefile'**

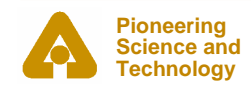

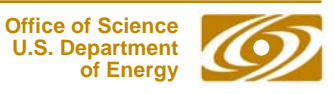

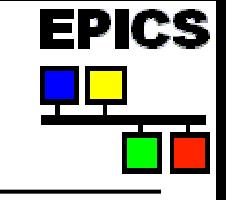

### *<top>/configure files*

- • **Some may be modified as needed** 
	- CONFIG

Specify make variables (e.g. to build for a particular target):

CROSS\_COMPILER\_TARGET\_ARCHS = vxWorks-68040

RELEASE

Specify location of other <top> areas used by applications in this <top>area.

• **Others are part of the (complex!) build system and should be left alone.**

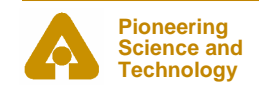

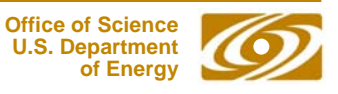

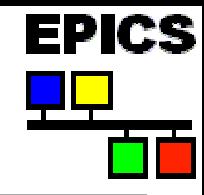

### *Create a host-based IOC boot directory*

- •**Run makeBaseApp.pl from the <top> directory**
- •**'-t example' to specify template**
- •**'-i' to show that IOC boot directory is to be created**
- •**'-a** *<arch>***' to specify hardware on which IOC is to run**
- •**name of IOC**

```
¾ /usr/local/iocapps/R3.14.6/base/bin/linux-x86/makeBaseApp.pl
                    -t example -i -a linux-x86 first
```
• **If you omit the '-a** *<arch>***' you'll be presented with a menu of options from which to pick**

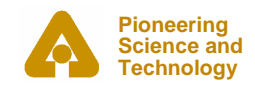

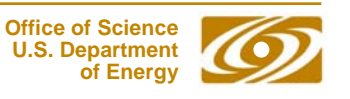

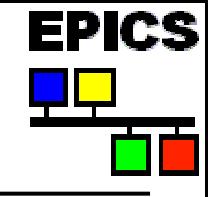

- • **The command from the previous slide creates an additional directory in <top>:** 
	- iocBoot/ Directory containing per-IOC boot directories
		- iocfirst/ Boot directory for 'iocfirst' IOC

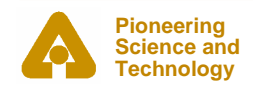

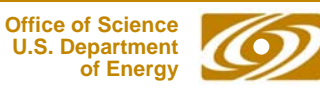

### *Build the application*

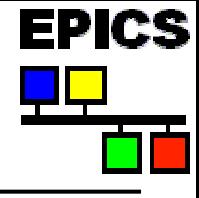

### $\bullet$ **Run the GNU make program**

- 'make' on Darwin, Linux, Windows
- 'gnumake' on Solaris

¾**make**

or

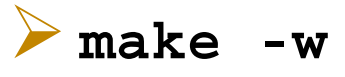

•**Runs lots of commands**

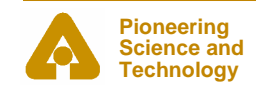

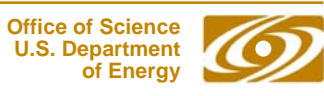

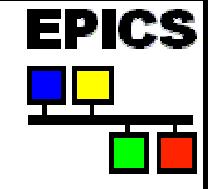

### •**These additional directories are now present in <top>**

- bin/ Directory containing per-architecture directories linux-x86/ - Object files and executables for this architecture
- lib/ Directory containing per-architecture directories
	- linux-x86/ Object libraries for this architecture
- dbd/ Database definition files
- db/ Database files (record instances, templates)
- •**There may be other directories under bin/ and lib/, too**.

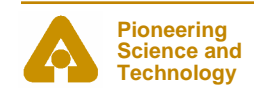

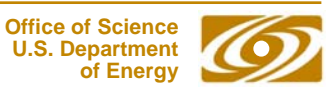

### *<top> directory structure after running* **make**

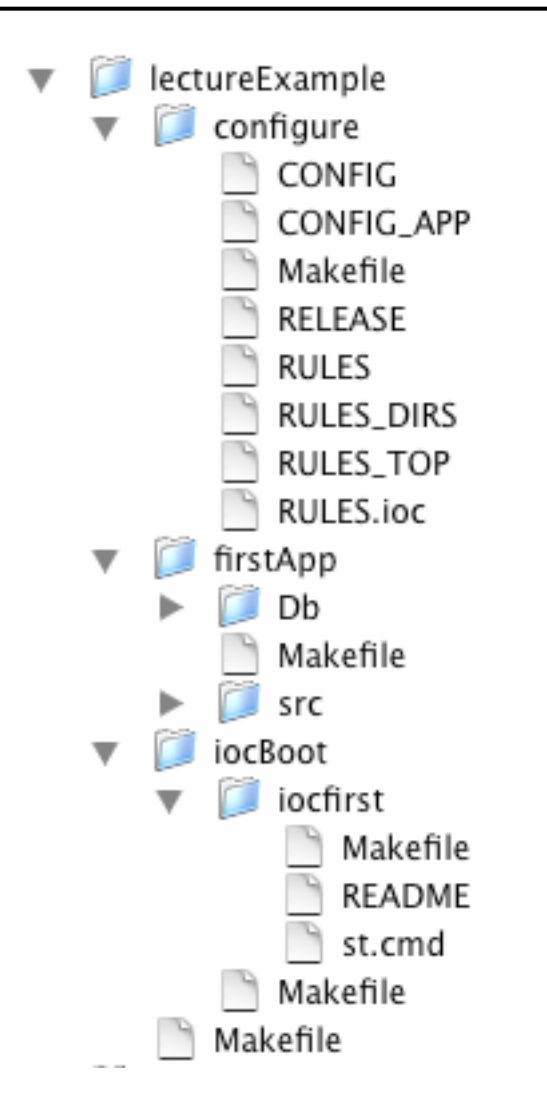

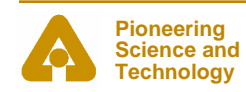

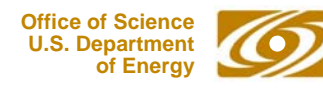

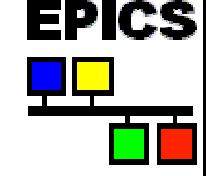

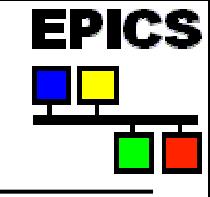

- • **IOCs read commands from a startup script**
	- Typically 'st.cmd' in the <top>/iocBoot/<iocname>/ directory
- •**vxWorks IOCs read these scripts with the vxWorks shell**
- •**Other IOCs read these scripts with the iocsh shell**
- • **Command syntax can be similar but iocsh allows more familiar form too**
- •**Script was created by 'makeBaseApp.pl -i' command**
- • **For a 'real' IOC you'd likely add commands to configure hardware modules, start sequence programs, update log files, etc.**

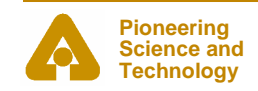

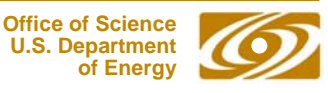

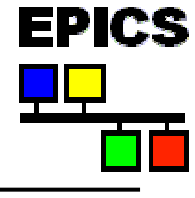

**Office of Science U.S. Department of Energy**

# *Example application startup script*

**Pioneering Science and**1 #!../../bin/linux-x86/first  $\mathfrak{p}$ 3 ## You may have to change first to something else 4 ## everywhere it appears in this file 56 < envPaths 78 cd \${TOP} 910 ## Register all support components 11 dbLoadDatabase("dbd/first.dbd") 12 first\_registerRecordDeviceDriver(pdbbase) 1314 ## Load record instances15 dbLoadRecords("db/dbExample1.db","user=norumeHost") 16 dbLoadRecords("db/dbExample2.db","user=norumeHost,no=1,scan=1 second") 17 dbLoadRecords("db/dbExample2.db","user=norumeHost,no=2,scan=2 second") 18 dbLoadRecords("db/dbExample2.db","user=norumeHost,no=3,scan=5 second") 19 dbLoadRecords("db/dbSubExample.db","user=norumeHost") 2021 ## Set this to see messages from mySub 22 #var mySubDebug 1 2324 cd \${TOP}/iocBoot/\${IOC} 25 iocInit() 2627 ## Start any sequence programs 28 #seq sncExample,"user=norumeHost"

**Technology**

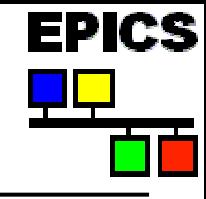

- 1 #!../../bin/linux-x86/first
- • This allows a host-based IOC application to be started by simply executing the st.cmd script
- • If you're running this on a different architecture the 'linux-x86' will be different
- •If you gave a different IOC name to the 'makeBaseApp.pl  $-i'$ command the 'first' will be different
- •Remaining lines beginning with a '**#**' character are comments

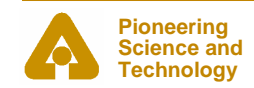

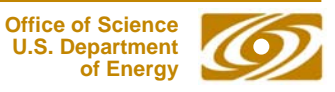

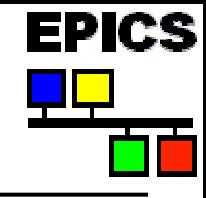

### 6 < envPaths

- • The application reads commands from the 'envPaths' file created by 'makeBaseApp -i' and 'make'
- •• The envPaths file contains commands to set up environment variables for the application:
	- Architecture
	- -IOC name
	- -<top> directory
	- <top> directory of each component named in configure/RELEASE
- •These values can then be used by subsequent commands

**epicsEnvSet(ARCH,"linux-x86") epicsEnvSet(IOC,"iocfirst") epicsEnvSet(TOP,"/home/phoebus/NORUME/lectureExample") epicsEnvSet(EPICS\_BASE,"/usr/local/iocapps/R3.14.6/base")**

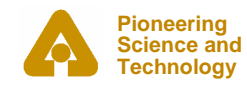

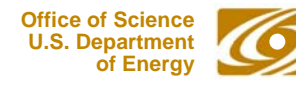

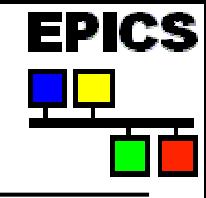

### 8 cd \${TOP}

- • The working directory is set to the value of the \${TOP} environment variable (as set by the commands in 'envPaths')
- •Allows use of relative path names in subsequent commands

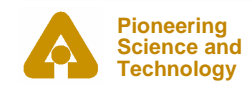

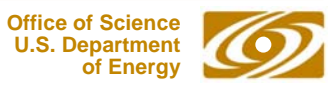

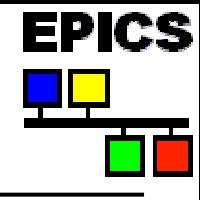

- 11 dbLoadDatabase("dbd/first.dbd")
- •Loads the database definition file for this application
- $\bullet$ Describes record layout, menus, drivers

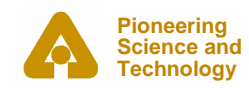

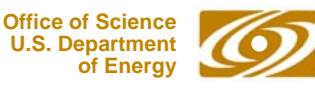

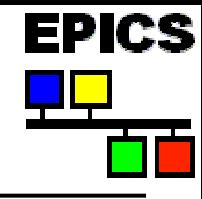

12 first\_registerRecordDeviceDriver(pdbbase)

•Registers the information read from the database definition files

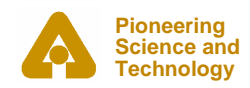

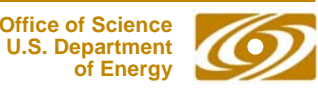

# 5D I 25

## *Example application startup script*

- 15 dbLoadRecords("db/dbExample1.db","user=norumeHost")
- 16 dbLoadRecords("db/dbExample2.db","user=norumeHost,no=1,scan=1 second")
- 17 dbLoadRecords("db/dbExample2.db","user=norumeHost,no=2,scan=2 second")
- 18 dbLoadRecords("db/dbExample2.db","user=norumeHost,no=3,scan=5 second")
- 19 dbLoadRecords("db/dbSubExample.db","user=norumeHost")
- • Read the application database files
	- -These define the records which this IOC will maintain
	- - A given file can be read more than once (with different macro definitions)

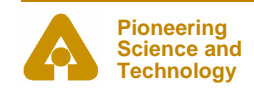

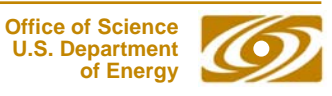

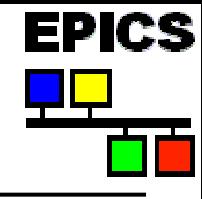

24 cd \${TOP}/iocBoot/\${IOC}

•The working directory is set to the per-IOC startup directory

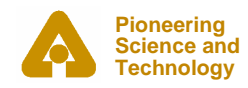

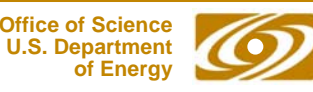

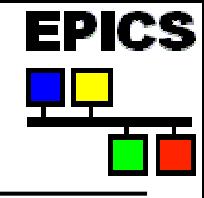

25 iocInit()

- •Activates everything
- $\bullet$  After reading the last line of the 'st.cmd' script the IOC continues reading commands from the console
	- -Diagnostic commands
	- -Configuration changes

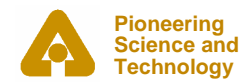

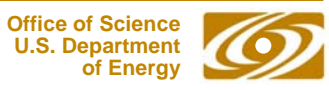

# 5D I 25

## *Running a host-based IOC*

- • Change to IOC startup directory (the one containing the st.cmd script)
	- ¾ **cd iocBoot/iocfirst**
- • Run the IOC executable with the startup script as the only argument
	- ¾ **../../bin/linux-x86/first st.cmd**
- •The startup script commands will be displayed as they are read and executed
- • When all the startup script commands are finished the iocsh will display an 'epics> ' prompt and wait for commands to be typed.

iocInit()

```
#####################################################################
### EPICS IOC CORE built on Jun 23 2004
### EPICS R3.14.6 $R3-14-6$ $2004/05/28 19:27:47$
#####################################################################
```
Starting iocInit

## Start any sequence programs

#seq sncExample,"user=norumeHost"

iocInit: All initialization complete

epics>

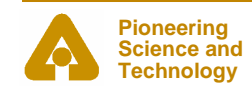

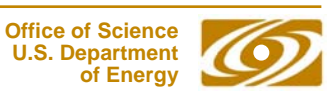

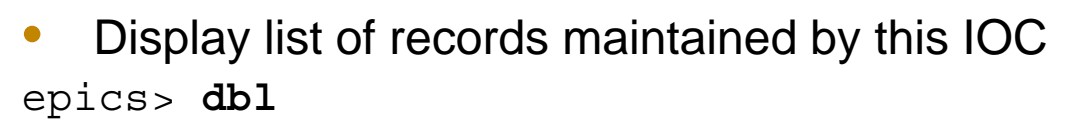

norumeHost:aiExample

norumeHost:aiExample1

norumeHost:aiExample2

norumeHost:aiExample3

norumeHost:calcExample

norumeHost:calcExample1

norumeHost:calcExample2

norumeHost:calcExample3

norumeHost:compressExample

norumeHost:subExample

norumeHost:xxxExample

#### •**Caution – some IOCs have a lot of records**

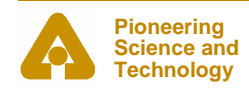

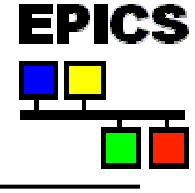

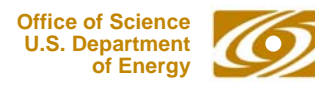

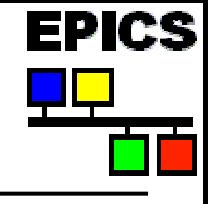

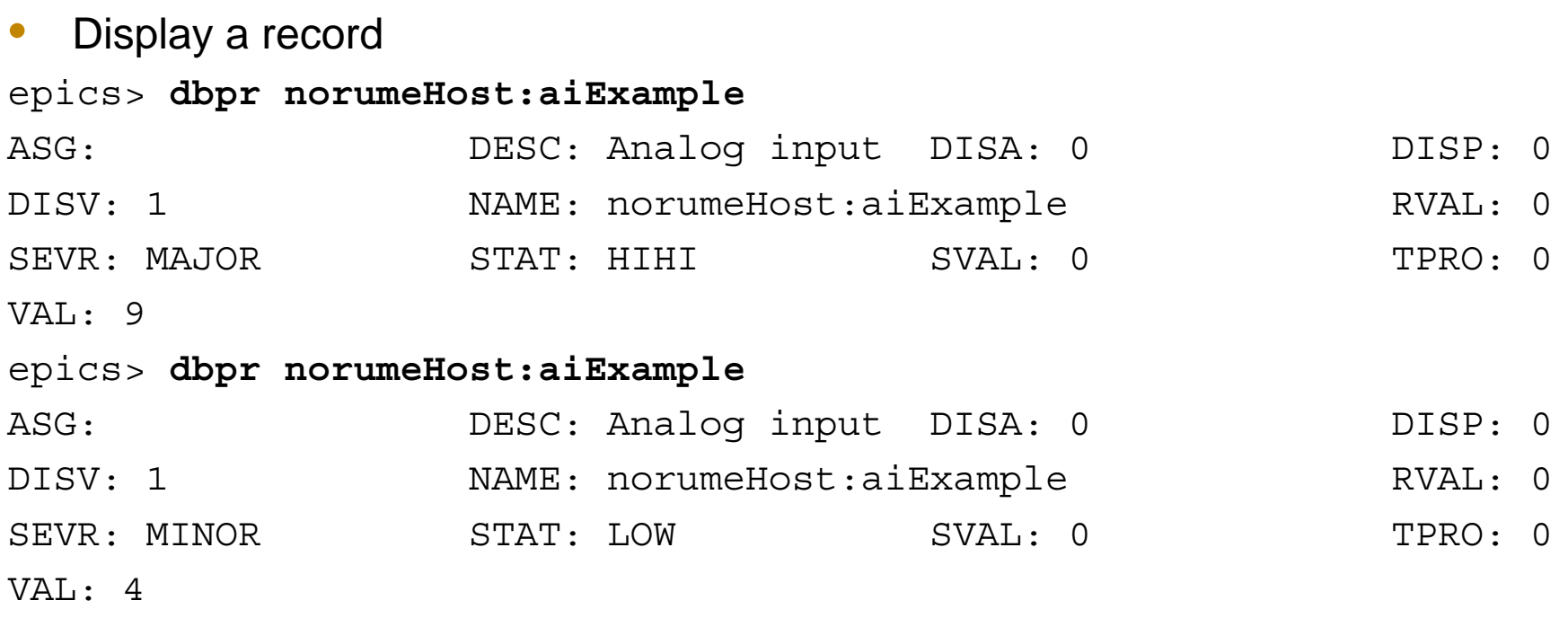

- •**dbpr <recordname> 1** prints more fields
- •**dbpr <recordname> 2** prints even more fields, and so on

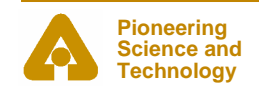

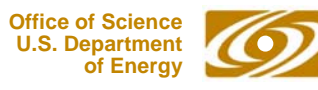

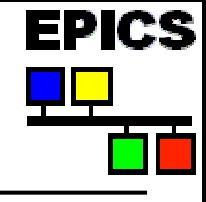

•Show list of attached clients

epics> **casr**

Channel Access Server V4.11

No clients connected.

- $\bullet$ **casr <sup>1</sup>** prints more information
- •**casr <sup>2</sup>** prints even more information

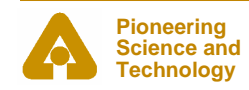

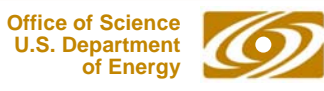

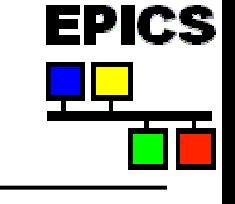

- $\bullet$  Do a 'put' to a field epics> **dbpf norumeHost:calcExample.SCAN "2 second"** DBR STRING: 2 second
- •Arguments with spaces must be enclosed in quotes

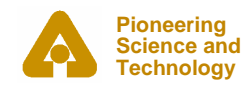

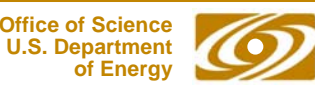

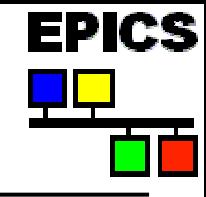

- • The 'help' command, with no arguments, displays a list of all iocsh commands
	- 90 or so, plus commands for additional drivers
- •With arguments it displays usage information for each command listed
- epics> **help dbl dbpr dbpf**

dbl 'record type' fields

dbpr 'record name' 'interest level'

dbpf 'record name' value

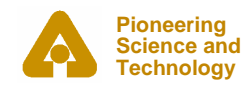

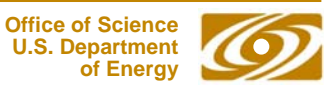

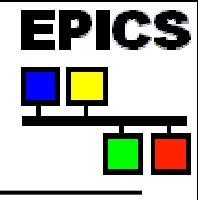

### *Terminating a host-based IOC*

- •Type '**exit**' to the iocsh prompt
- •Type your 'interrupt' character (usually control-C)
- •Kill the process from another terminal/window

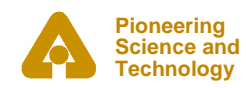

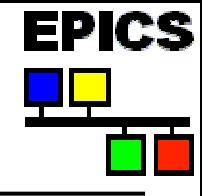

### *Create a vxWorks IOC boot directory*

- • **Almost the same as for a host-based IOC**
	- -- just the *<arch*> changes
- •**Run makeBaseApp.pl from the <top> directory**
- •**'-t example' to specify template**
- •**'-i' to show that IOC boot directory is to be created**
- •**'-a** *<arch>***' to specify hardware on which IOC is to run**
- •**name of IOC**

¾/usr/local/iocapps/R3.14.6/bin/solaris-sparc/makeBaseApp.pl

-t example -i -a vxWorks-68040 first

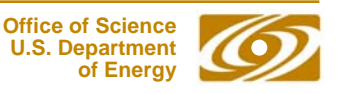

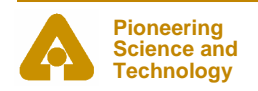

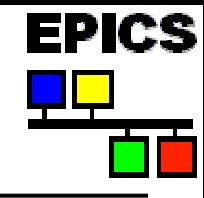

- • **The startup script created by 'makeBaseApp.pl -i' for a vxWorks IOC is slightly different than one created for a host-based IOC**
- • **A vxWorks IOC uses the vxWorks shell to read the script**
	- a host-based IOC uses the iocsh shell
- • **A vxWorks IOC incrementally loads the application binary into the vxWorks system**
	- -A host-based IOC runs as a single executable image

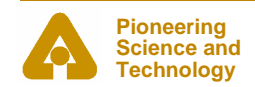

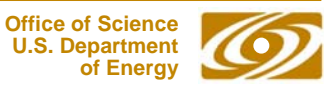

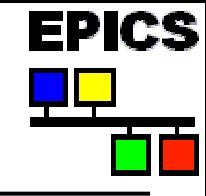

### • **The first few lines of the example st.cmd script for a vxWorks target are:**

## Example vxWorks startup file

## The following is needed if your board support package doesn't at boot time ## automatically cd to the directory containing its startup script #cd "/home/phoebus/NORUME/lectureExample/iocBoot/iocfirst"

< cdCommands#< ../nfsCommands

cd topbin ## You may have to change first to something else ## everywhere it appears in this file

### ld < first.munch

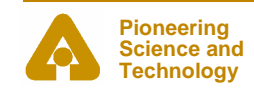

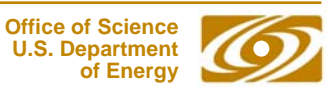

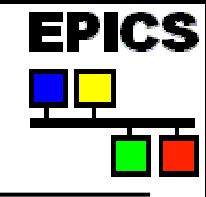

- $\bullet$ **There is no '#!' line at the beginning of the script**
- $\bullet$  **vxWorks IOCs can't be started by simply executing the startup script**

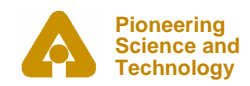

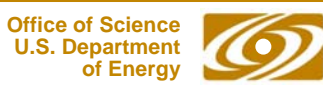

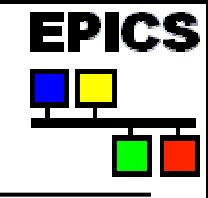

- $\bullet$  **The startup script reads more commands from cdCommands rather than from envPaths**
	- - Assigns values to vxWorks shell variables rather than to iocsh environment variables
- •**Subsequent 'cd' commands look like**

cd top **rather than** ${\tt cd}$   $\$\{\text{TOP}\}$ 

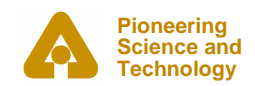

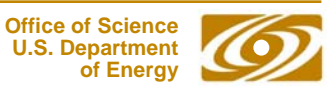

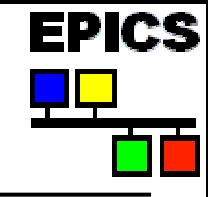

- $\bullet$  **The startup script contains command to load the binary files making up the IOC application**
	- ld < first.munch
	- -Binary fragments have names ending in '.munch'

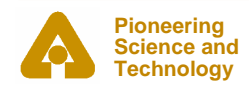

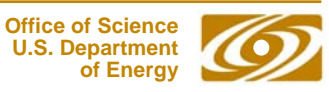

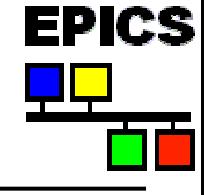

# *Running a vxWorks IOC*

```
\bullet Set up the vxWorks boot parameters
Press any key to stop auto-boot...
 6[VxWorks Boot]: c
'.' = clear field; '-' = go to previous field; \Delta D = quit
boot device : ei
processor number : 0 
host name : phoebus
file name : /usr/local/vxWorks/T202/mv167-asd7 nodns
inet on ethernet (e) : 192.168.8.91:fffffc00 
inet on backplane (b): 
host inet (h) : 192.168.8.167 
gateway inet (q) :
user (u) : someuser
ftp password (pw) (blank = use rsh): somepassword
flags (f) : 0x0 
target name (tn) : iocnorum
startup script (s) : /usr/local/epics/iocBoot/iocfirst/st.cmd
other (o) :
```
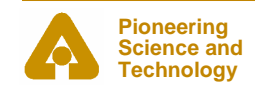

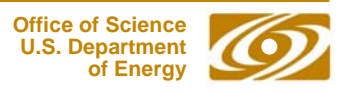

## *Running a vxWorks IOC*

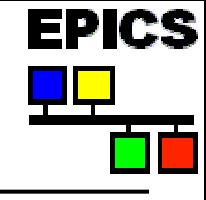

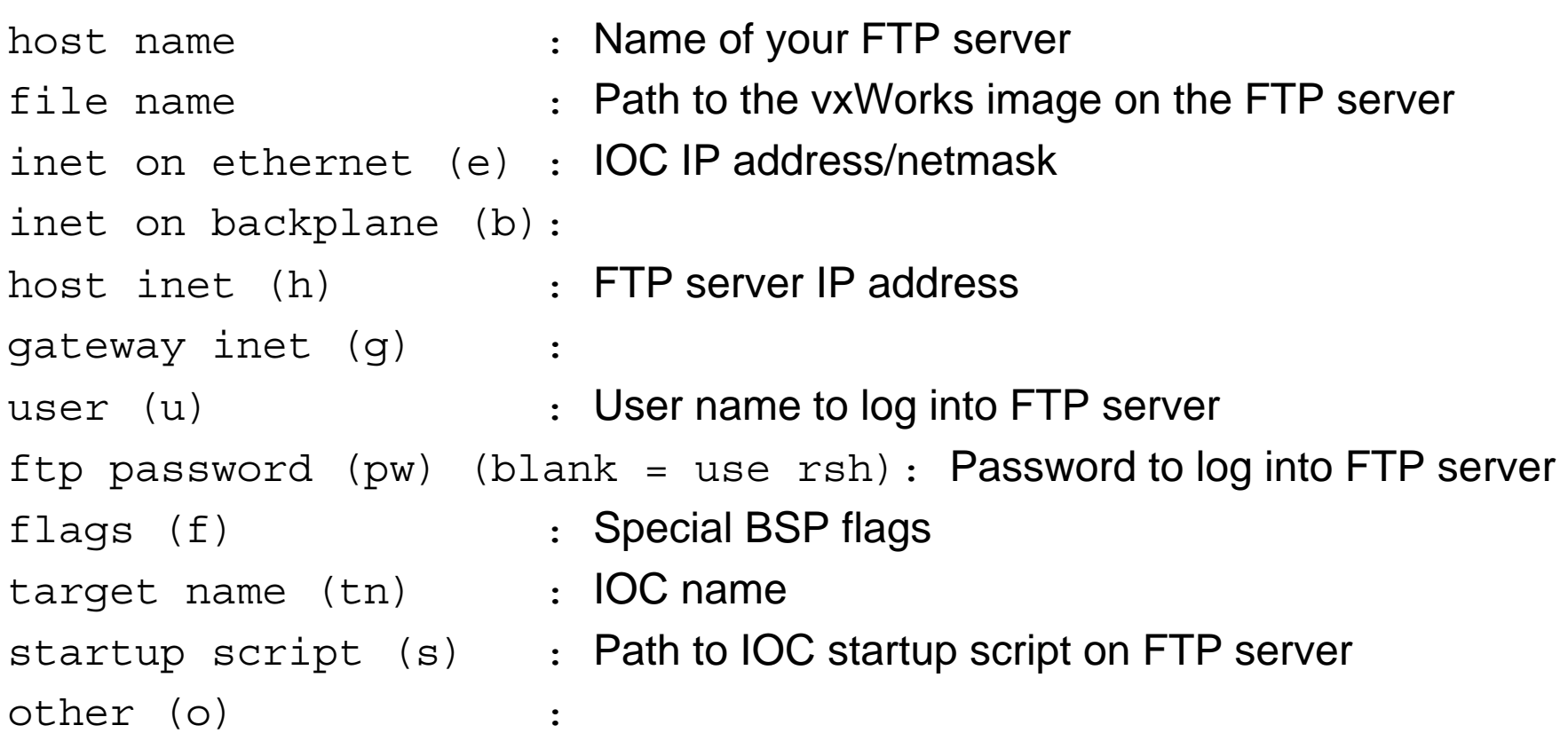

• **Once these parameters have been set a reboot will start the IOC**

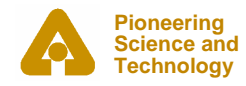

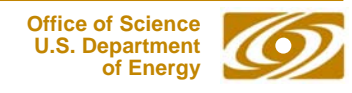

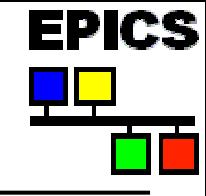

- $\bullet$  **The vxWorks shell requires that commands be entered in a slightly different form**
	- String arguments must be enclosed in quotes
	- Arguments must be separated by commas
	- There is no 'help' command
	- Many vxWorks-specific commands are available
- $\bullet$  **For example, the 'dbpf' command shown previously could be entered as:**

**dbpf "norumeHost:calcExample.SCAN","2 second"**

 $\bullet$ **or as:**

**dbpf("norumeHost:calcExample.SCAN","2 second")**

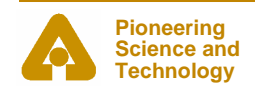

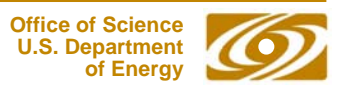

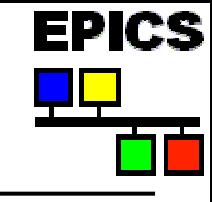

- •**IOC applications can be host-based or target-based**
- $\bullet$  **The makeBaseApp.pl script is used to create IOC application modules and IOC startup directories**
- $\bullet$  **<top>/configure/RELEASE contents specify location of other <top> areas used by this <top> area**
- • **<top>/iocBoot/<iocname>/st.cmd is the startup script for IOC applications**
- •**The EPICS build system requires the use of GNU make**
- $\bullet$  **vxWorks IOCs use the vxWorks shell, non-vxWorks IOCs use iocsh**
- $\bullet$  **The EPICS Application Developer's Guide contains a wealth of information**

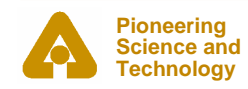

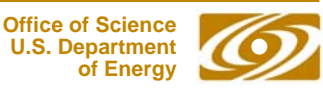